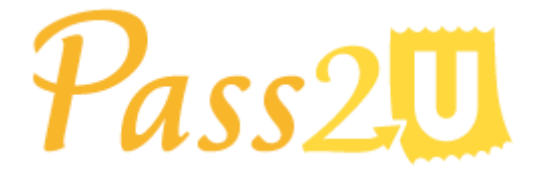

*MicroMacro Mobile Inc.*

# Checkout Service API User Guide

API Version 2.0

October 02, 2017

# **Version History**

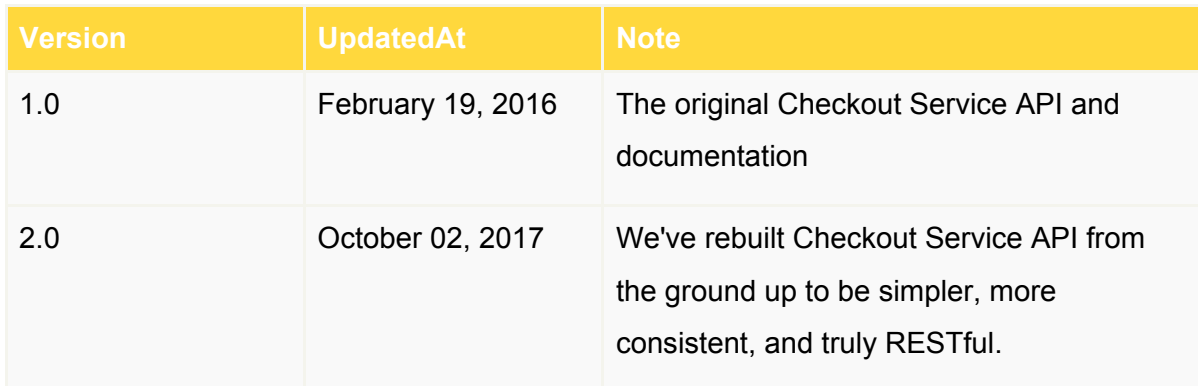

## **API Overview**

All API URLs referenced in the documentation start with the following base:

★ Pass2U Checkout API Service base URL is https://api.pass2u.net/v2/checkout

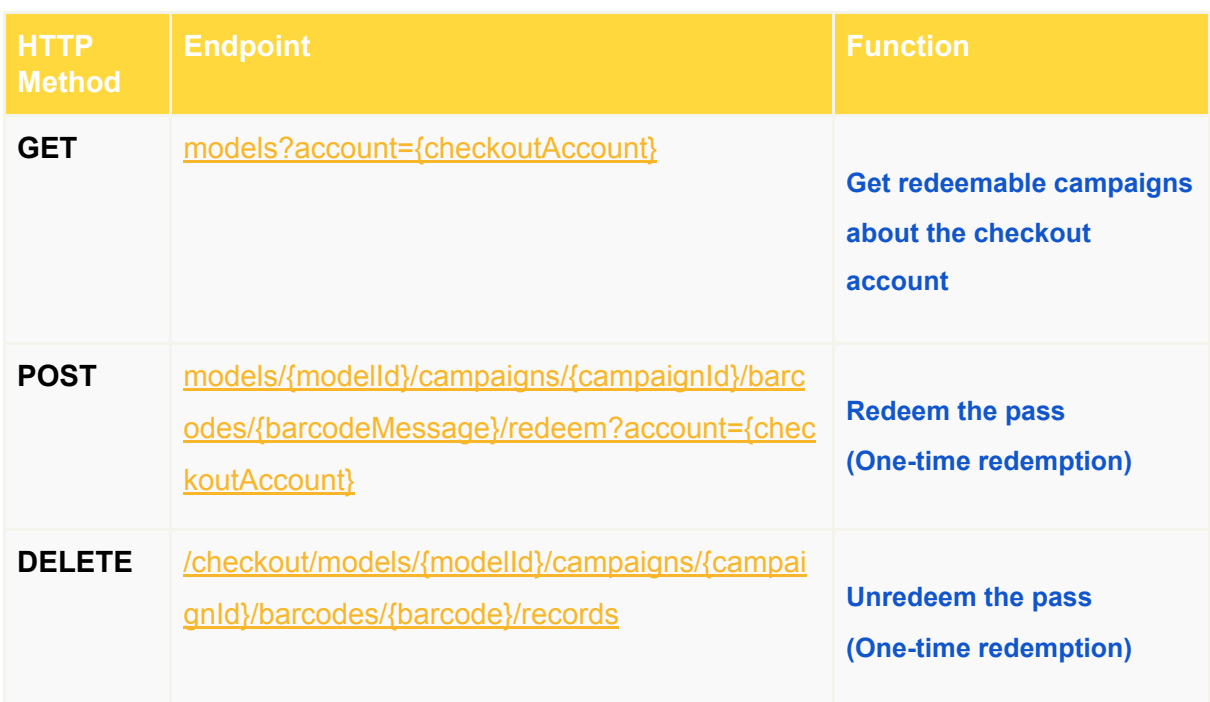

## **Introduction**

Pass2U offer the standardized interface in mobile app and website for Checkout Service. It is able to be redeemed and rewarded by merchants with customers. Also, we can help you integrate Checkout Service into your existing POS or create your own brand checkout service.

## **Technical Platform**

- RESTful JSON web services via **HTTPS** connections
- Pass2U Runs a Series of Services on AWS
- Pass2U Takes PCI DSS ( Payment Card Industry Data Security Standard

Standard) to Protect Your Data

# **Getting Started**

In order to get started, you'll need to do the following steps on Pass2U:

- 1. Log in to your **[Pass2U Dashboard](https://www.pass2u.net/login)**, and click **Create a Pass**.
- 2. Contact Pass2U Support via [contact@micromacro.com.tw](mailto:contact@micromacro.com.tw) before we generate the API Key for you
- 3. Design your Model looking on Pass2U and set up campaigns for multiple checkout scenarios to be redeemed by Checkout Service
- 4. Use public download link, Email Service, SMS Service or Pass2U Pass API to generate and distribute your passes

# **API Key Security**

Pass2U uses 32-characters length of Base64 encoded string as API Key to authenticate request. The API Key must be included in all API requests to Pass2U server in header 'Authorization' like the following sample:

#### **x-api-key: e6a45207817bb8e9b1f3e67bb696067c**

#### **API Key should not be shared outside of your company**

API Key allows access to your private data in Pass2U. They should not be shared outside of your company. If you have to change the API Key, please contact us to change your API Key.

## <span id="page-3-0"></span>**Get redeemable campaigns about the [checkout](#page-3-0) account**

Get the redeemable campaigns that be set up with the checkout account.

#### **URL Structure**

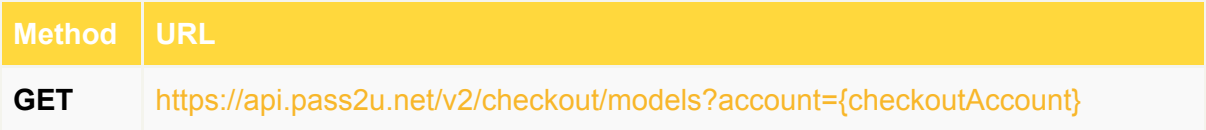

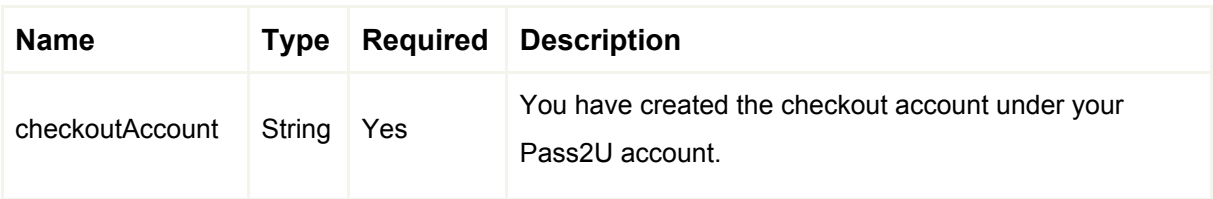

**HTTP Request Headers**

*x-api-key: {API\_Key}*

**HTTP Request Body**

**none**

**Example Response Body**

**Status: 200 OK , Return redeemable models successufully**

```
\mathbf{r}\{"campaigns":[
                         \{"name":"Get 10% discount",
                                   "id":381
                          },
                          \left\{ \right."name":"Get a cup of drink",
                                   "id":382
                          },
                          {
                                   "name":"Get 20% discount",
                                   "id":383
                          }
                  \vert,
                  "modelId":1248,
                 "name":"Cake Shop Loyalty Card"
        },
        {
                 "campaigns":[
                       \left\{ \begin{array}{c} \mathbb{R}^n \setminus \mathbb{R}^n \end{array} \right."name":"12/10 Lession",
                                   "id":355
                          },
                          {
                                   "name":"12/11 Lession",
                                   "id":356
                          }
                  \vert,
                  "modelId":1250,
                 "name":"Cake Shop Cooking Class"
       }
]
```
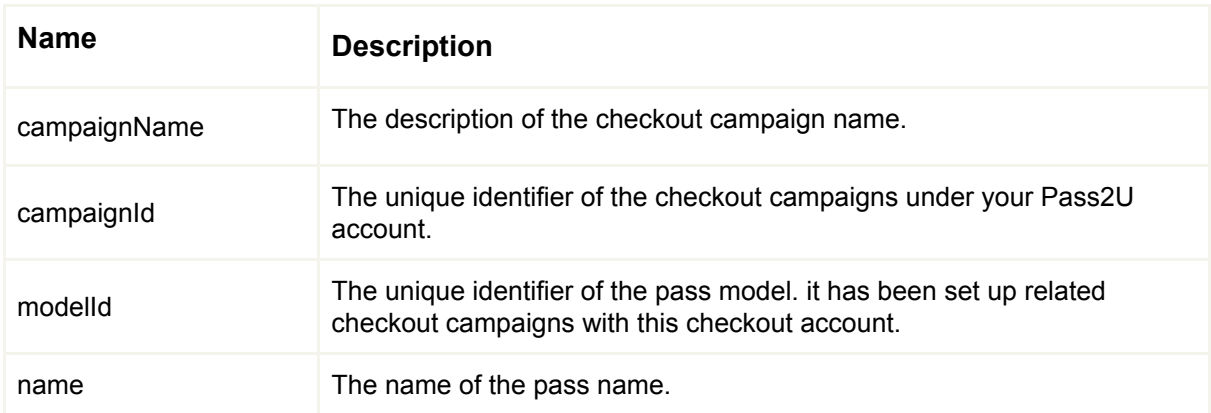

**The following figure shows the recommended steps that occur when you request the checkout campaign list**

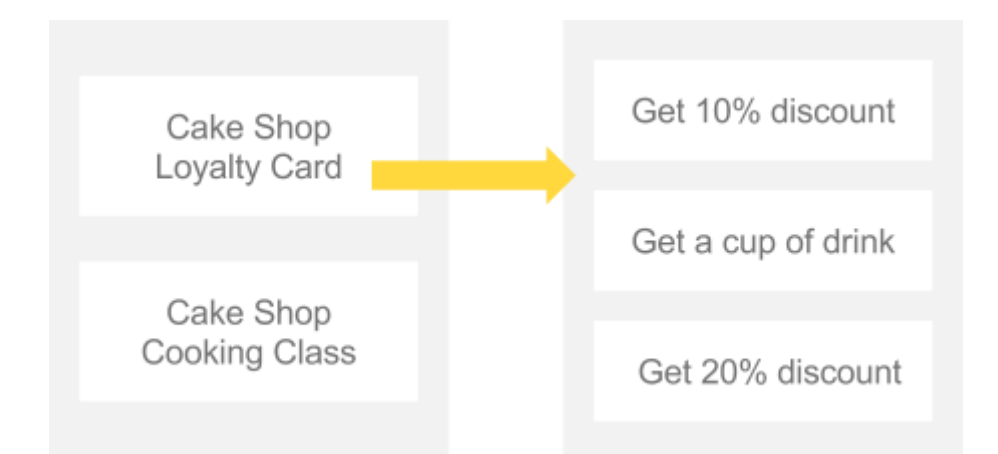

Merchants need to choose the pass model which the customers want to use. If the pass have different redemption campaigns can also be used to identify different redemption purposes, you should be list the campaigns.

```
Status: 401 Unauthorized
API key is not valid. This account is not valid. No admin account.
Status: 404 Not Found
This account is not assigned for any campaign.
```
**Status: 500 Internal Error**

Internal error.

## <span id="page-5-0"></span>**Redeem the pass**(**One-time redemption**)

Check the validity of the barcode in the checkout campaign. For example, the same pass can be used to redeem for a discount campaign or a free drink campaign.

**URL Structure**

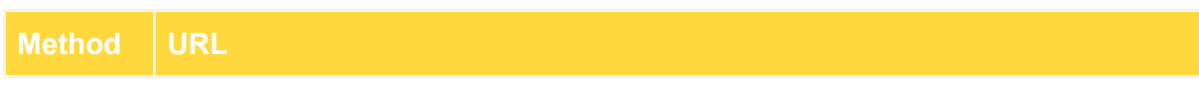

## **POST** https://api.pass2u.net/v2/checkout/models/{modelId}/campaigns/{campaignId}/ barcodes/{barcode}/records?account={checkoutAccount}

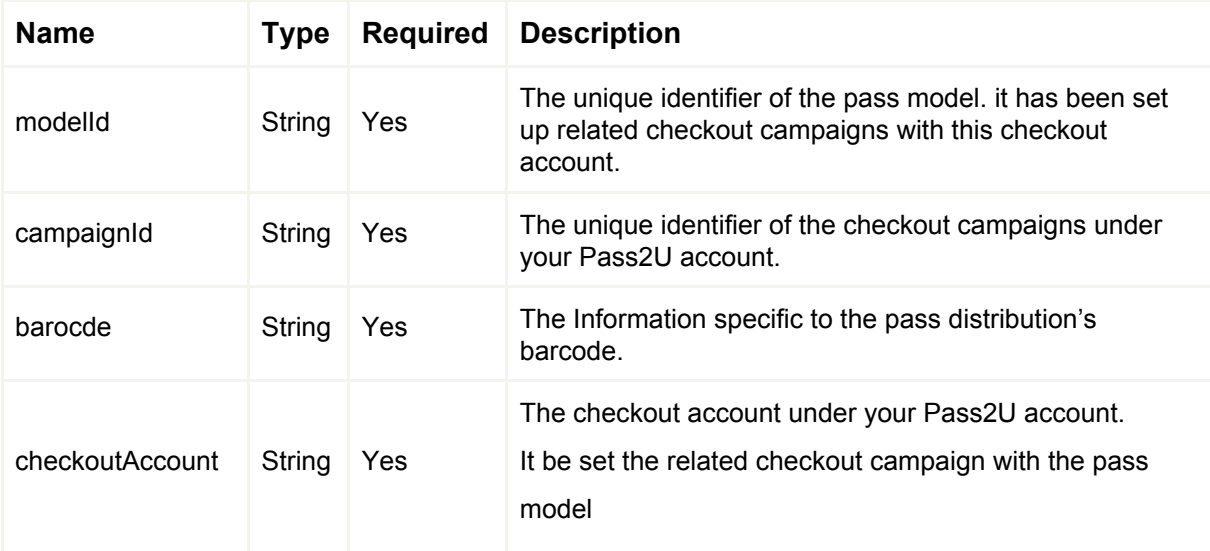

**HTTP Request Headers** *x-api-key: {API\_Key}*

**Example Response Body**

}

Returns HTTP response code 201, if the barcode is redeemed successfully.

if the checkout account can cancel the used record of the barcode, the function URL will be shown in Location header.

```
Status: 201 Created , The barcode is redeemed successfully.
content-type: application/json
location:
https://api.pass2u.net/v2/checkout/models/1185/campaigns/341/barcodes/63873671/re
cords/273
{
      "distributionId":"T2bzXfEuEFXx",
      "unredeemable":true,
      "redeemedAt":"2017-09-29T15:38:44",
      "barcode":"63873671"
```
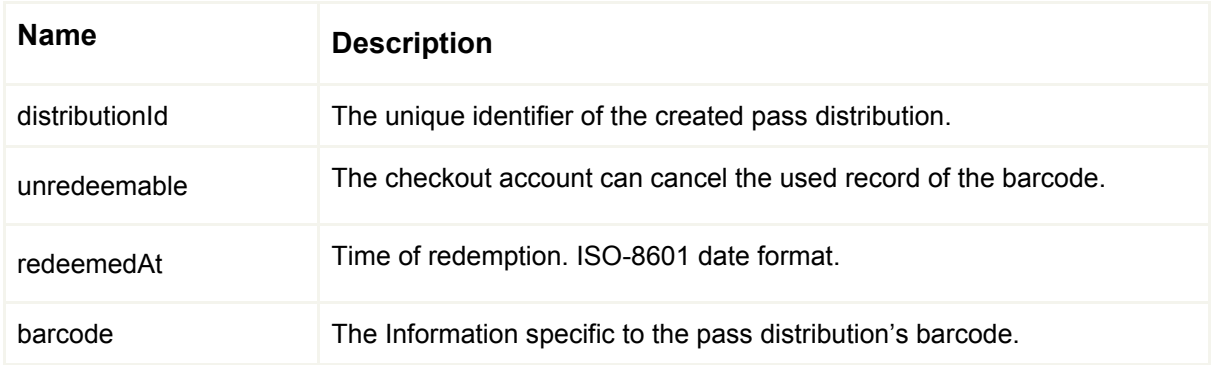

**The following figure shows the recommend steps that occur when you request to redeem the pass**:

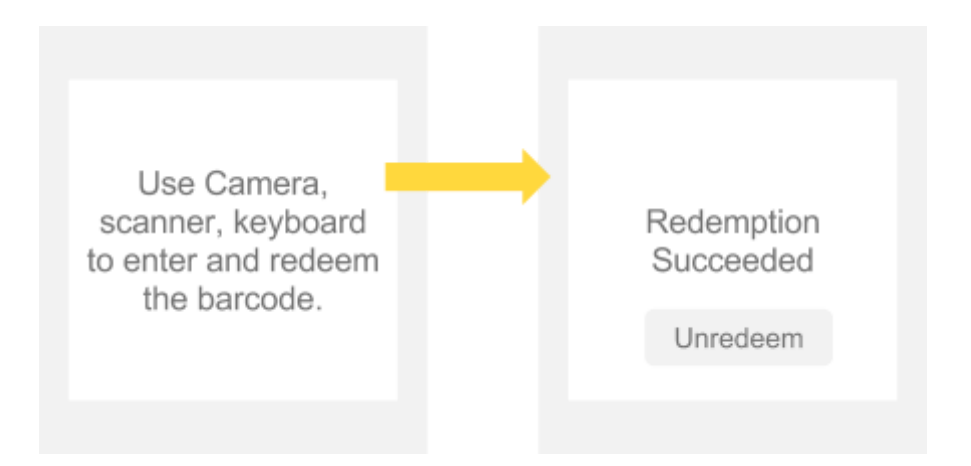

Use the camera, barcode scanner or keyboard to enter and redeem the barcode. If the customer want to unredeem the pass, the unredeem the pass URL will include a Location header. The premise is that the checkout account have been authorized to improve if the checkout account need to cancel the used record.

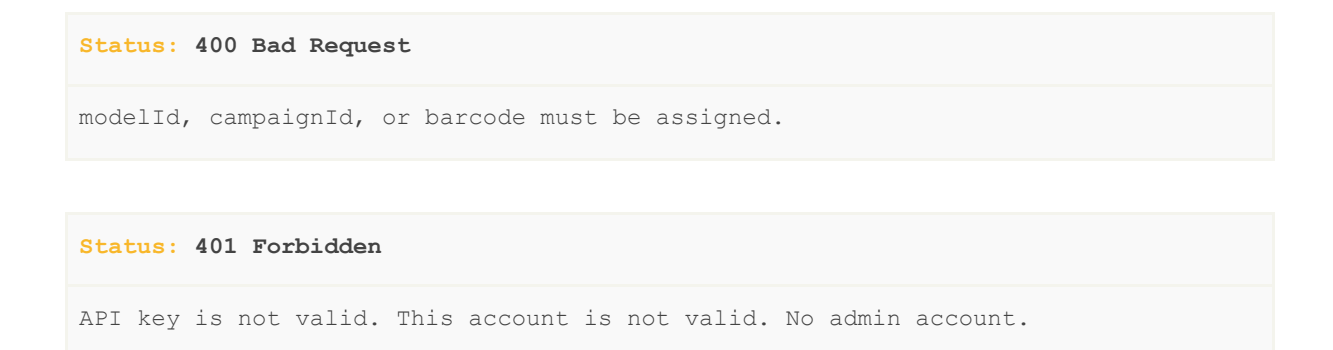

**Status: 400 Bad Request**

The pass is expired. The pass is voided. The pass of the TickeBao order is refunded. The pass of the TickeBo order is redeemed. No TicketBao order details for this pass. This campaign is not enabled. This campaign does not start yet. This campaign ends already. This account is not assigned for the campaign. The pass is already redeemed. This account is not allowed to redeem. Point / credit / stamp campaign is not supported yet.

#### **Status: 404 Bad Request**

This account is not assigned for any campaign. Not valid barcode. This campaign is not found.

**Status: 500 Internal Error**

Internal error

## <span id="page-8-0"></span>**Unredeem the pass**(**One-time redemption**)

Cancel the used record of the pass in the checkout campaign. Once you unredeem the pass, it can be redeemed again.

**URL Structure**

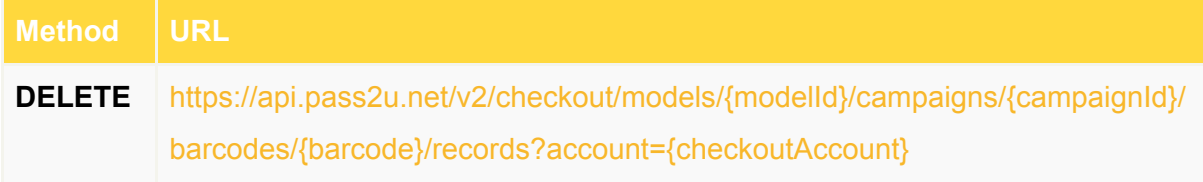

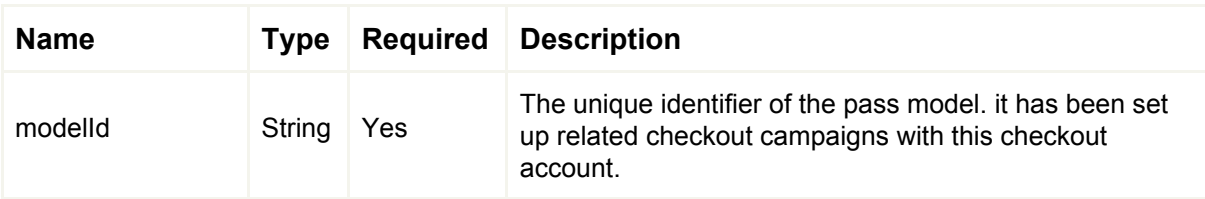

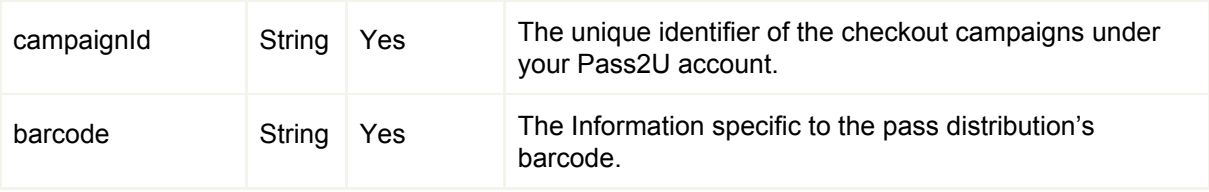

**HTTP Request Headers** *x-api-key: {API\_Key}* **Example Response Body**

```
Status: 204 No Content, The barcode is unredeemed successufully
```
**The following figure shows the recommend steps that occur when you request to unredeem the pass**:

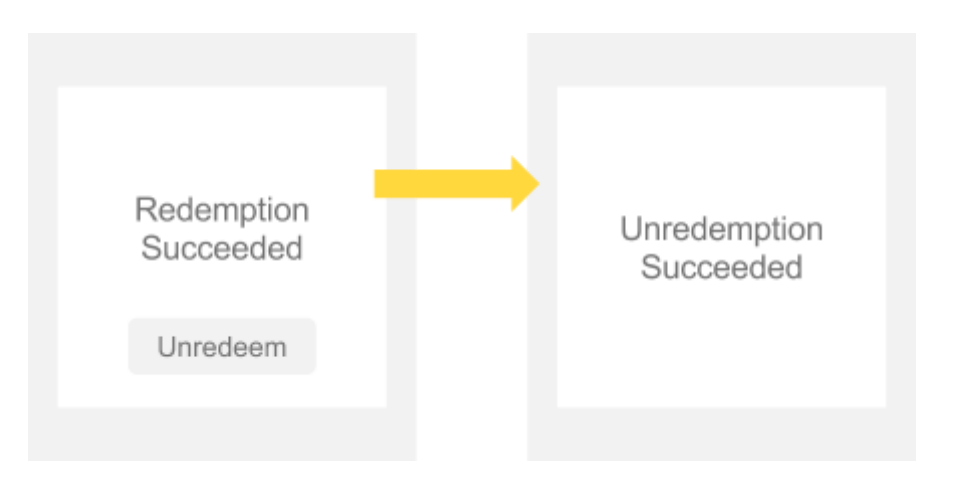

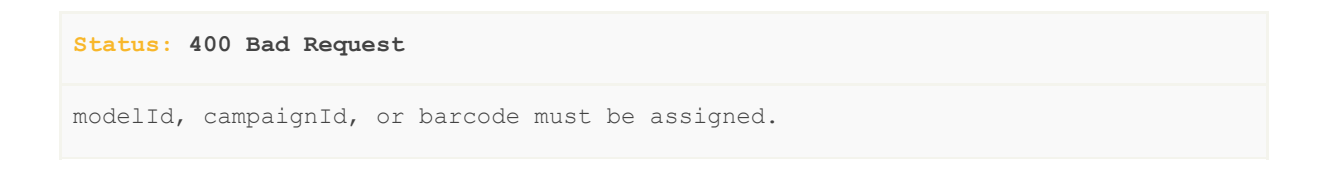

API key is not valid. This account is not valid. No admin account.

**Status: 400 Bad Request**

**Status: 401 Forbidden**

The pass is expired. The pass is voided. The pass of the TickeBao order is refunded. The pass of the TickeBao order is redeemed. No TicketBao order details for this pass. This campaign is not enabled. This campaign does not start yet. This campaign ends already. This account is not assigned for the campaign. The pass was not redeemed. This account is not allowed to redeem. Point / credit / stamp campaign is not supported yet

#### **Status: 404 Bad Request**

This account is not assigned for any campaign. Not valid barcode. This campaign is not found.

#### **Status: 500 Internal Error**

Internal error